# Docman 10 ICP.2020.R3.126-127

# **External Release Notes**

docman
delivering paper free care
an Advanced company

Report created at: 13/08/2020

## Notes / Special Instructions:

This release contains the following items:

| JIRA ID      | ServiceNow<br>Ref | Area   | Туре    | Title                                      | Description                                                                                                    |
|--------------|-------------------|--------|---------|--------------------------------------------|----------------------------------------------------------------------------------------------------|
| D10-<br>3903 | N/A               | GP     |         | Docman 10 to<br>PATCHS Single sign-<br>on  | A Docman 10 User will now be able to log in to PATCHS directly from Docman with a single sign-on approach, saving them from having to manually log in to both applications. This functionality can be accessed by clicking on the newly developed PATCHS button displayed in the Docman 10 Navigation bar.  If the User is not registered with PATCHS they will be directed to the PATCHS Homepage.  By default, this functionality will be turned on. However, this can be manually switched off for the Organisation by a Docman System Administrator by going to Settings > Organisation Settings > Integration > PATCHS |
| D10-<br>3968 | N/A               | GP     | Feature | Floating toolbar to include link to PATCHS | A new icon has been added to the Docman 10 floating toolbar for PATCHS. This will allow Users to switch quickly to the PATCHS application from Docman 10.                                                                                                    |
| D10-<br>3909 | N/A               | RMS    |         | New Capture Source<br>for Mirth            | A new capture source has been added to the Settings console which will allow Users to create auto-filing templates for documents sent to Docman 10 via mirth.                                                                                                    |
| D10-<br>3734 | CHG0001657        | GP/RMS |         | Workflow templates to<br>be searchable     | When creating a document review, it is possible to select an existing workflow template from a dropdown list. To improve on this functionality, it is now possible to search for a specific workflow template to save having to scroll through the dropdown list. This change has been applied to the following areas:                                                                                                    |

|              |                       |        |        |                                                                                                    | Create a review                                                                                                    |
|--------------|-----------------------|--------|--------|----------------------------------------------------------------------------------------------------|----------------------------------------------------------------------------------------------------|
|              |                       |        |        |                                                                                                    | Start Review immediately after filing                                                                                                    |
|              |                       |        |        |                                                                                                    | Create a review from the patient                                                                                                    |
|              |                       |        |        |                                                                                                    | record                                                                                                    |
|              |                       |        |        |                                                                                                    | Discussions                                                                                                    |
| D10-<br>3735 | CHG0001658            | GP/RMS |        | Categories to be<br>searchable and<br>arranged in<br>alphabetical order<br>when creating a<br>document review. | When creating a document review, it is possible to select a Category from a dropdown list. To improve on this functionality, it is now possible to search for a specific Category to save having to scroll through the dropdown list. Categories in the dropdown list will also be displayed alphabetically. |
| D10-<br>3738 | Barndoc<br>INC0650144 | GP/RMS |        | Exclude merge letters<br>from Breach report                                                                    | A change has been made to the Breach report so that it will only show genuine referrals and not merge letters. This change has been implemented for Barndoc only.                                                                                                    |
| D10-         | N/A                   | GP/RMS |        | Jpeg added as a                                                                                                | Docman 10 is now able to support JPEG as a                                                                                                    |
| 4074         |                       |        |        | supported document<br>type                                                                                     | document type. They will no longer show as an unsupported file type and will therefore display in the document viewer.                                                                                                    |
| D10-<br>4066 | N/A                   | GP/RMS |        | Ability to set Filing<br>Tasks sorting order at<br>an Organisation level                                       | Docman System Administrators will now have the ability to set the sorting order for Filing documents and for Tasks at an Organisation level. This functionality has been added to the Settings console > Organisation Settings > System.                                                                     |
|              |                       |        |        |                                                                                                    | Setting the sorting order at an Organisation level will override Users individual preferences.                                                                                                    |
|              |                       |        |        |                                                                                                    | Each time the System page is updated this apply the Organisation level sorting order to all Users.                                                                                                    |
| D10-         | N/A                   | GP/RMS | Defect | Free text and outcomes                                                                                         | NA/hon antoning a free tout a service to the fi                                                                                                    |
| 3876         |                       |        |        | text box error                                                                                                 | When entering a free text comment in to the comment text box or outcomes text box, if you press the key enter to start a new line this add the comment to the task rather than create a line break. This issue has now been resolved.                                                                        |
| D10-<br>2922 | N/A                   | RMS    | 0      | Need to refresh<br>manually to update<br>Task UBRN                                                             | When saving a UBRN number to a task, the Activity section would not update until the User manually refreshes the page. This bug has been fixed so that the UBRN number updates automatically once saved.                                                                                                    |

| DRM-8 | N/A | RMS |  | contain letters | Users can navigate to a specific patient record using a URL but if this contains a letter then this does not work. A Patient record should load if the link contains a letter however, it is only loading if the patient reference given in the URL is valid. This has is now been fixed so that if there are letters in the patient reference it will now find the patient. |
|-------|-----|-----|--|-----------------|----------------------------------------------------------------------------------------------------|
|-------|-----|-----|--|-----------------|----------------------------------------------------------------------------------------------------|

#### **Screenshots**

### D10-3903 Docman to PATCHS Single Sign-on

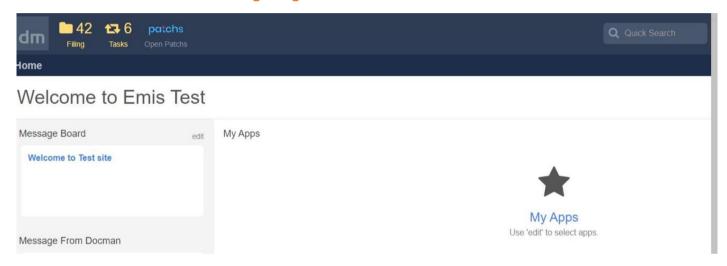

#### **D10-3968 Floating Toolbar with link to PATCHS**

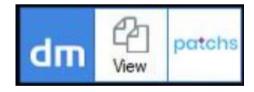

### **D10-3909 New Capture Source for Mirth**

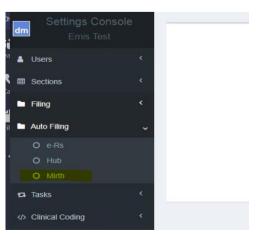

#### D10-3734 Workflow templates to be searchable

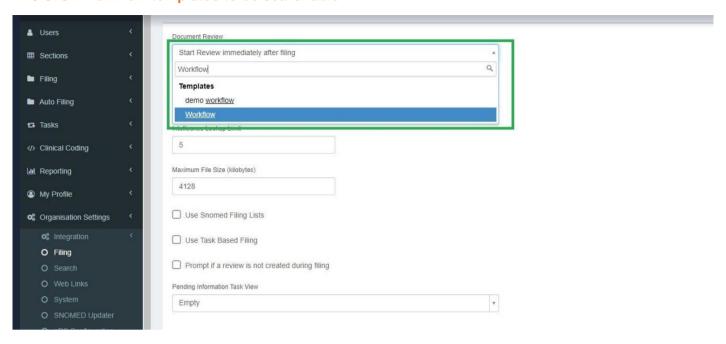

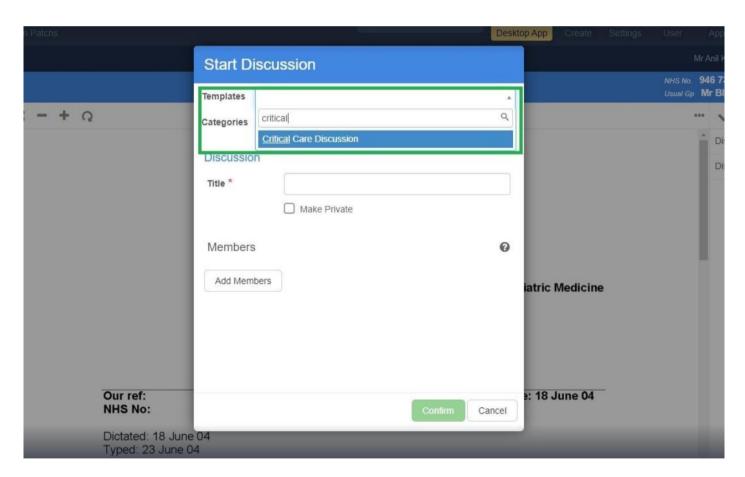

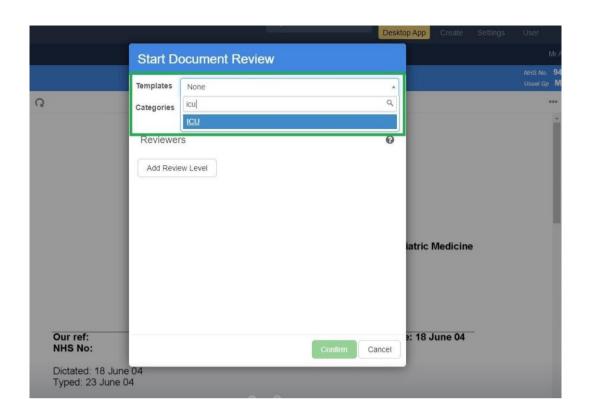

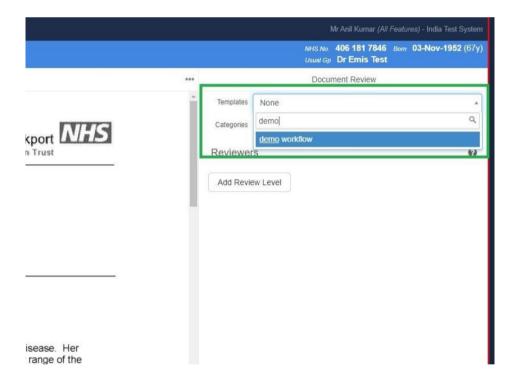

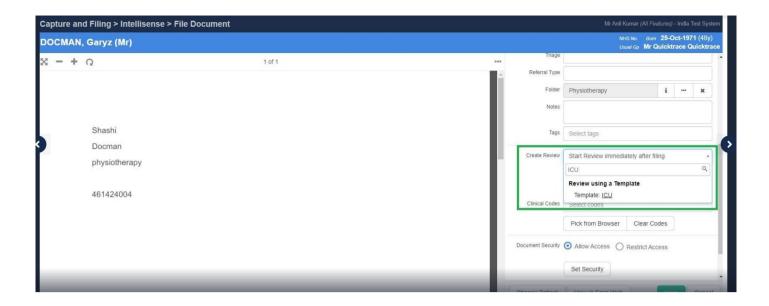

D10-3735 Categories to be searchable and arranged in alphabetical order when creating a document review

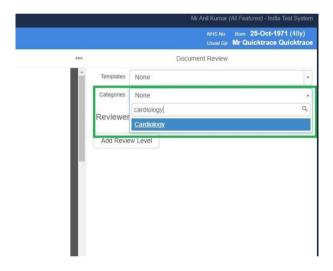

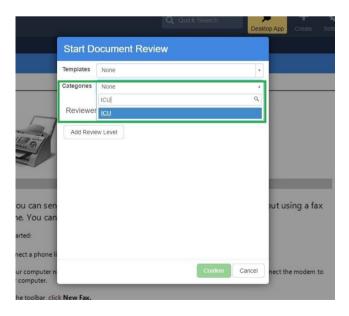

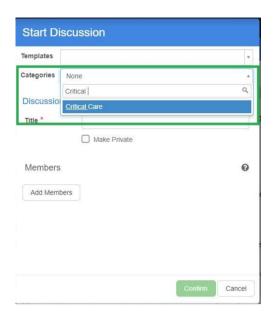

## D10-4066 Ability to set Filing and Tasks sorting order at an Organisation level

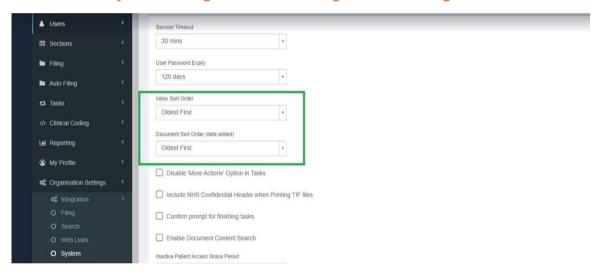

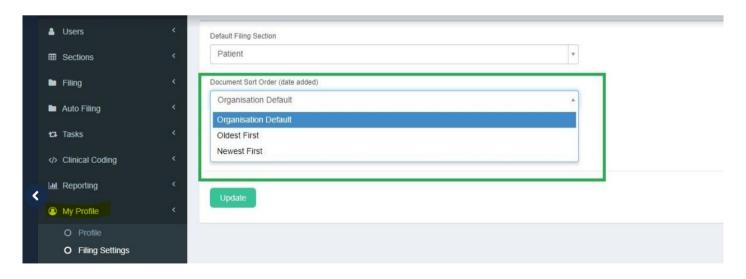

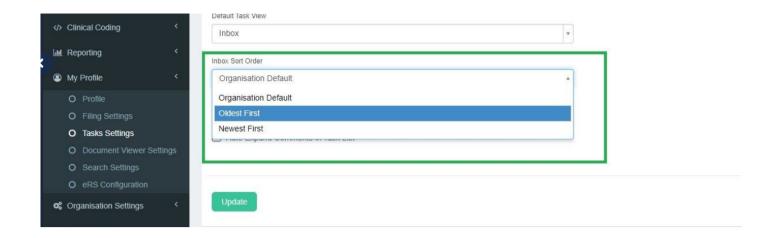